## **Saving Application Acks for your PMS or RIS**

<span id="page-0-0"></span>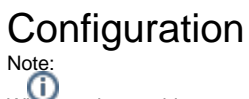

When setting up this queue for the first time please be advised that it will try to download all your acknowledgements which may take sometime and could possibly put a heavy load on your system.

- 1. Enter the Eclipse configuration page and go to **Manage Queues.**
- 2. Select the **Add** button.

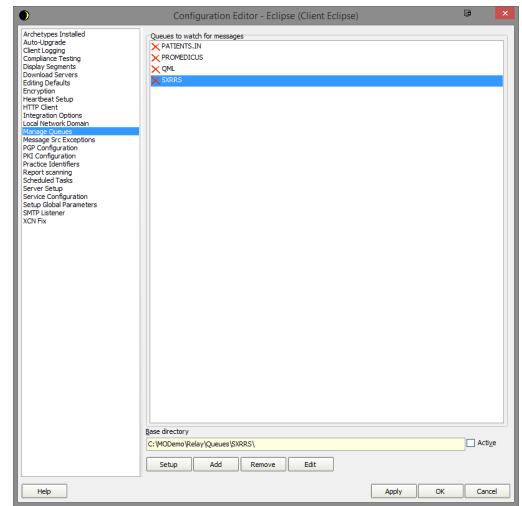

3. Set the name of your queue. (In this case it is set to **"Application Acks")** Set the path to an empty folder.

Warning:

Create a folder that is empty and will not be used otherwise the contents of the folder will try to be processed and we don't want that. Do not use C:\temp

4. Click **OK** to return to the previous window. Next select the **Setup** button to setup the internals of the queue.

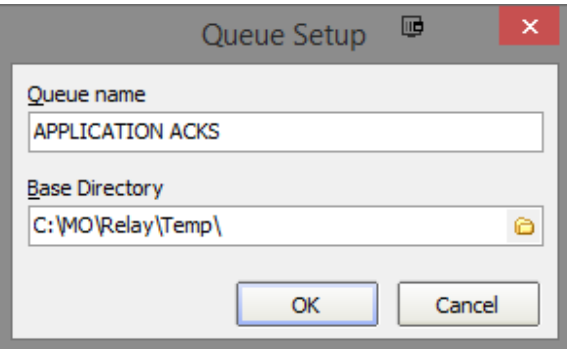

5. Click the **Setup** button to bring up the below screen. Click on the **Add** button and choose "**Retrie ve Application ACKs from Server**". Select your server from the drop down.

1 [Configuration](#page-0-0)

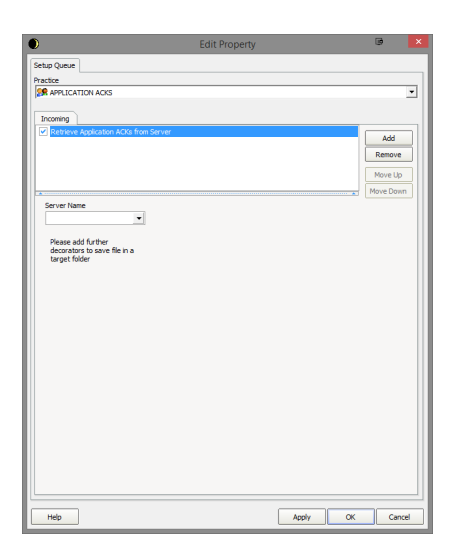

- 6. Click the **Add** button again and choose "**Store Message in Folder**". Set your tick boxes as per the screenshot in step 7.
- 7. Set where you would like to save your acknowledgements to.

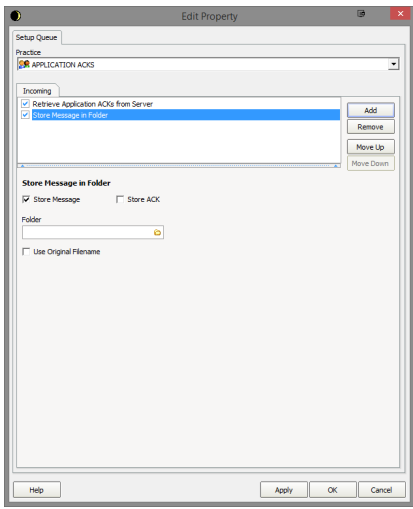

8. Return out of the configuration and the queue should now run your new setup.